## **Ko darīt, ja nav iespējams izveidot deklarāciju?**

Ja, pieslēdzoties Automatizētajai importa sistēmai (AIS), Jums nav pieejama kreisās puses izvēlne "**Izveidot deklarāciju**", lūdziet Jūsu uzņēmuma EDS lietotāju tiesību pārvaldnieku pārliecināties, ka EDS ir korekti atzīmētas lietotāju tiesības. Tikai tiesību pārvaldnieks var mainīt lietotāja tiesības darbam ar sistēmām.

Ja Jūs nezināt, kurš ir tiesību pārvaldnieks Jūsu uzņēmumā, pieslēdzieties EDS un atveriet kreisās puses izvēlni "Iestatījumi"

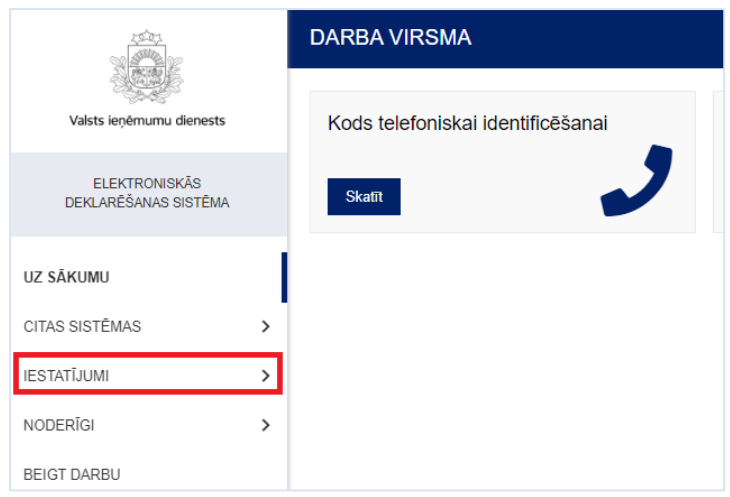

un apakšsadaļu "Lietotāji un to tiesības".

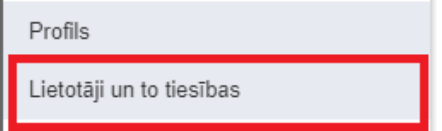

Izmantojot funkcionalitāti **"Izvērstā meklēšana"**, Jums ir iespēja meklēt sistēmas lietotājus pēc noteiktiem kritērijiem. Atzīmējot filtrā "Tiesību pārvaldnieks" un "Aktīvie lietotāji" – "Jā" un nospiežot pogu "Meklēt", Jums būs redzami tikai tiesību pārvaldnieki.

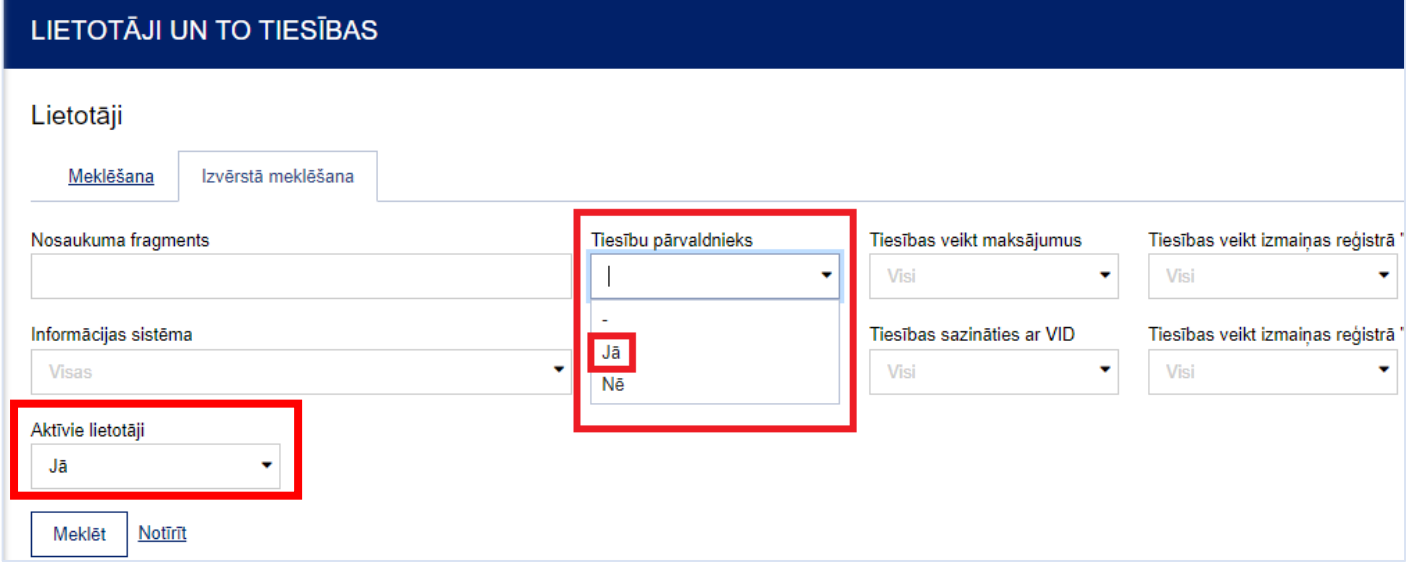

## *Darbības, ko veic tiesību pārvaldnieks*

Pieslēdzoties EDS, lietotāju tiesību pārvaldnieks izvēlnē "Iestatījumi" - "Lietotāji un to tiesības", sarakstā "Lietotāji" izvēlas konkrēto lietotāju, kuram ir nepieciešams mainīt tiesības darbam ar AIS. Uzklikšķinot uz ieraksta, atveras forma "Lietotāji", kurā redzams saraksts ar sistēmām, kura lietotājs ir konkrētā persona.

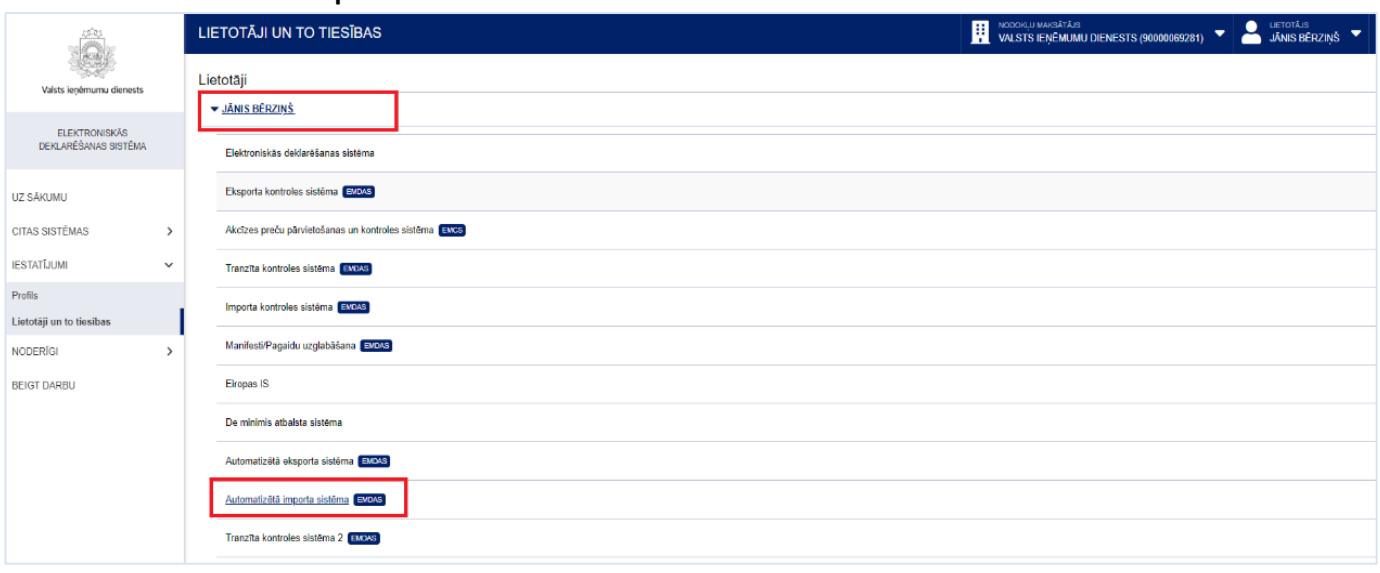

Jāizvēlas **"Automatizētā importa sistēma"**.

Uzklikšķinot uz šī ieraksta, atveras forma "Lietotāja tiesības sistēmā". Jāspiež poga "Rediģēt tiesības veikt darbības ar dokumentiem."

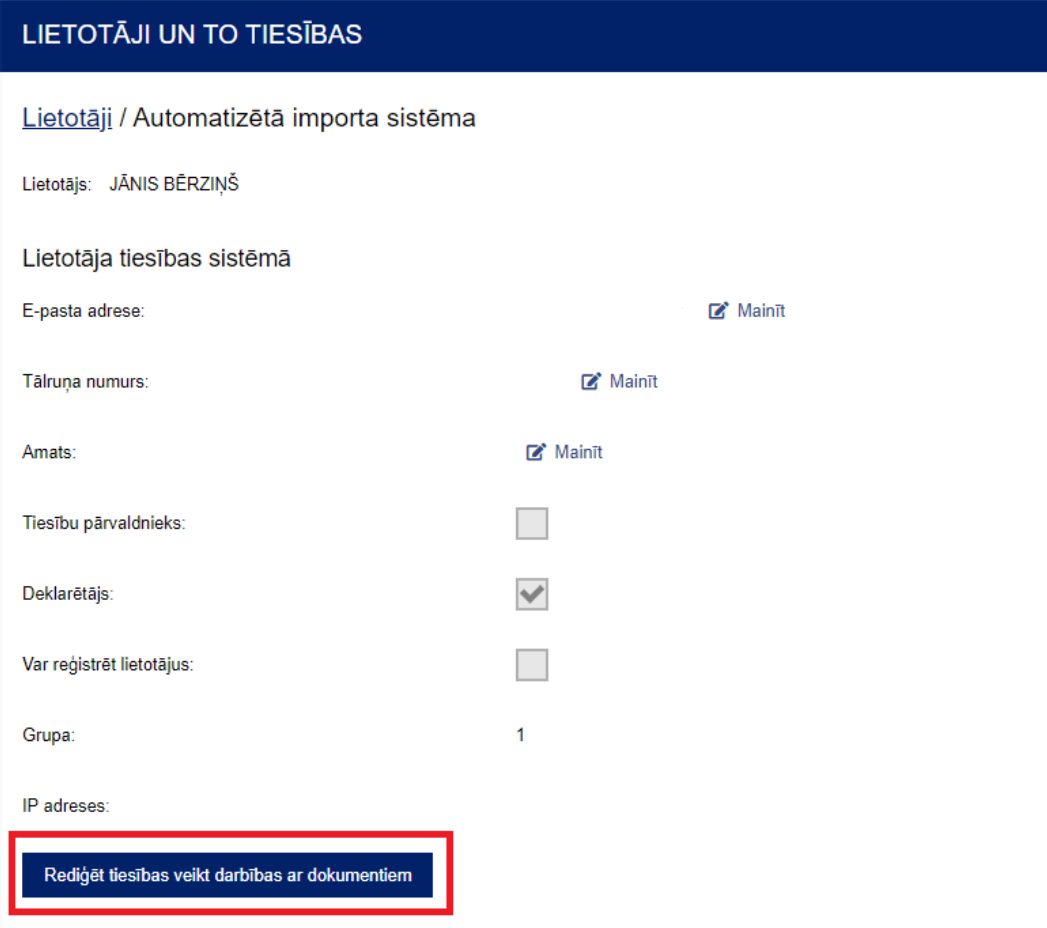

Atveras forma "Lietotāja tiesības visiem dokumentiem sistēmā". Tajā jāatzīmē "Tiesības labot" (jāieliek ķeksītis) un sistēma automātiski saglabās piešķirtās tiesības.

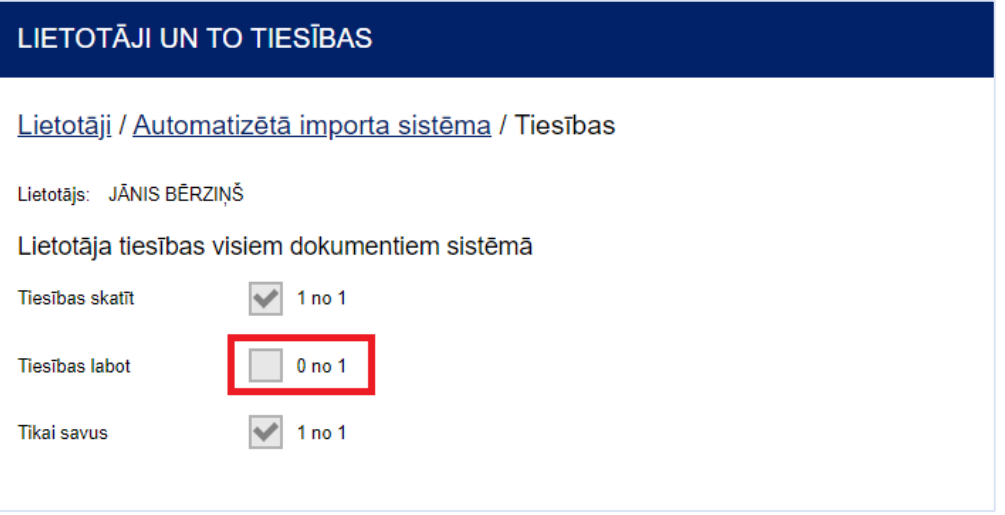